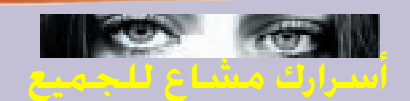

## الجزء الرايح

التسجيل ل*دى* موقع ما : هل يملك الموقع وثيقة خاصة بالخصوصية؟؟ لو كانت الإجابة بنعم.. فإن تسجيل بياناتك داخل الموقع (من المحتمل) أن یکون آمنا.

أما لولم تجد فإنه بالتأكيد سيمكنك البحث عن بيانات الموقع لدى آخر لا يطلب منك التسجيل. تذكر أيضاً أنه بإستثناء تقديم معلومات مثل الخاصة ببطاقة الإئتمان عند الشراء من مواقع مؤمنة (Secured).. فإنه يمكنك تقديم معلومات خاطئة وغير حقيقية عن نفسك. فعنوان مثل »1234 شارع«

سيتم قبوله من معظم مواقع الويب وكأنه عنوانك الحقيقى.

3. تتبع إستخدام إسمك: فى المرات القادمة عند تسجيلك لدى إى مـن المـواقـع إسـتـخـدم أسماء مختلفة أو تغيير طفيف في إسمك وليكن إضافة رقم مختلف بجوار الإسم الأول مع تدوين كل إسم والموقع الذي سجلته فيه. إذا قحت بعد ذلك بإستلام رسائل إلكترونية معنونة بأحد هذه الأسماء فإنه سيمكنك معرفة ما هو الموقع الذي باع بياناتك حيث يمكنك مخاطبته بل ومقاضاته إذا أردت.

4. إحتــفـظ بــعـنــوان بــريــد إلكترونى إضافى: يمكنك مجانا الحصول علي

عنوان بريد إلكترون*ى* جديد لدى أحد المواقع المجانية مثل Hot Mail (www.hotmail.com) أو usa.net (www.usa.net) يمكنىك بعد ذلك إستخدام هذا العنوان البريدى المجانى فى أى عملية تسجيل لد*ى* أ*ى* موقع وبالتال*ى* تضمن عدم إستخدام عنوان البريد الإلكتروني الأصلي الخاص بك. سيجب عليك بعد ذلك قراءة البريد من هذا العنوان الثانوي لتتبع الرسائل التى تأتى إليك مـن خـلالــه بــصــفـة دوريــة كـل أسبوع مثلاً.

5. إستخدم موقع (بدون هوية Anonymizer):

 $http://www.e.$ www.anonymizer.com هو موقع »وسيط« يعمل كحلقة وصل بين متصفحك وبين مواقع الويب الأخرى.. كما يمنع هذه المواقع من الحصول على آي معلومات خاصة بك.

لکی تقوم بإستخدام هذه الخدمة.. يمكنك أن تقوم بإضافة الكلمات التالية قبل كتابة عنوان أي موقع تقوم بزيارته h t t p :  $/ / )$ .(www.anonymizer.com:8080 فحمثلالزيارة مـوقـعـنـا arabia.internet.com يمكنك كتابة ذلك كالتالى: http://arabia.internet.com./http://

www.anonymizer.com:8080. العيب الوحيد لخدمة

anonymizer أنها تضيف مرحلة جديدة فى رحلة المعلومات للوصول إلى متصفحك.. حيث أن قبل وصول البيانات إلى متصفحك يقوم موقع anonymizer بتكقى هنده المعلومات بدلا من متصفحك ثم إعادة إرسالها إليك بعد ذلك فى الحال مما يبطئ عملية وصول المعلومات إليك. أيضاً لزاماً عليك أن تقوم بإضافة الجملة السابقة قبل أي موقع ويب ستقوم بزيارته.

إذا كنت قد قررت بالفعل الإعتماد على موقع anonymizer بصفة دائمة فإنه يمكنك بكل بساطة ضبط متصفحك لكي يقوم بإضافة هذه الكلمات عنك لأي موقع ويب تود زيارته. لتفاصيل أكثر عن هذا يمكنك زيارة موقع anonymizer الويب: http://www.anonymizer.com.

6. منع ال Cookies من وضع نفسها على حاسبك الشخصى: معظم الإصدارات الحديثة من متصفحي الإنترنت Internet browsers متشل نسيتسيكياب و إكسبلورار تسمح لك بالتحكم في عملية السماح أو منع مواقع الإنترنت من وضع الكوكيز على حاسبك . سنقوم بعد قليل بإعلامك عن الكيفية التى يمكنك بها التحكم في ذلك في كلاً من المتصفح نيتّسكاب الاّصدار الرابـع وكذا إنترنت إكسبلورار الأصدار

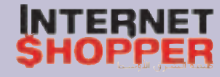